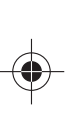

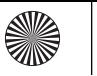

 $+$   $+$ 

 $\frac{1}{2}$  $\neq$ pe

# Text shortcuts **Text shortcuts**

Move the text cursor to beginning of the text object. Ctrl+Home Rulers (required for viewing and setting margins and tabs).  $Cct + \hat{O} + R$ Move cursor one character up, down, left or right.<br>Mayo the *team current the section* contribution Move the text cursor to the end of the text object. Ctrl+End Swap the case between upper and lower case. Ctrl+W Move the text cursor right one word.<br>Move the text cursor left one word Move the text cursor left one word.<br>Move the text cursor to beginning of the text object Ctrl+H+ Apply the Underline attribute. Ctrl+U Copy the selected region of text to the clipboard. Ctrl+C Paste text at text cursor position. Ctrl+V Selects all characters contained in the line. Ctrl+L Selects all characters in a text object. Ctrl+A Apply the Bold attribute. Ctrl+B Open Find/Replace dialog. Ctrl+F Move the text cursor to the start of the line. Home Apply the Italic attribute. Ctrl+I Move the text cursor to the end of the line. End Move the text cursor to the next tab position. Tab Rulers (required for viewing and setting margins and tabs). Move the text cursor to beginning of the text object. Move the text cursor to the end of the text object. Move cursor one character up, down, left or right. Copy the selected region of text to the clipboard. Move the text cursor to the next tab position. Swap the case between upper and lower case. Move the text cursor to the start of the line. Move the text cursor to the end of the line. Selects all characters contained in the line. Move the text cursor right one word. Selects all characters in a text object. Move the text cursor left one word. Paste text at text cursor position. Apply the Underline attribute. Open Find/Replace dialog. Apply the Bold attribute. Apply the Italic attribute.

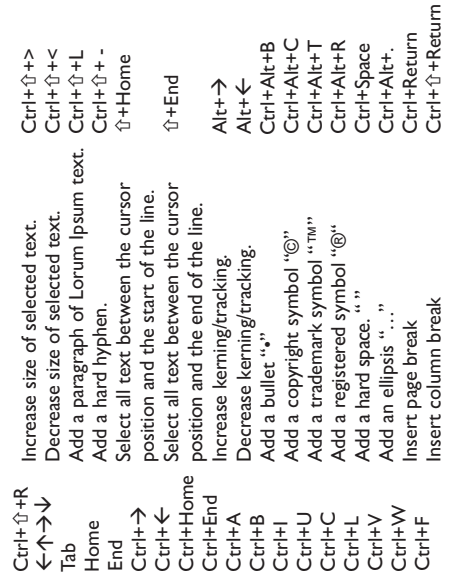

lt+B  $t + C$  $lt + R$ pace  $\overline{t}$ 

ŧ.

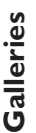

Please note: when not in the Text tool, most of these shortcuts have a different action.

Please note: when not in the Text tool, most of these shortcuts have a different action.

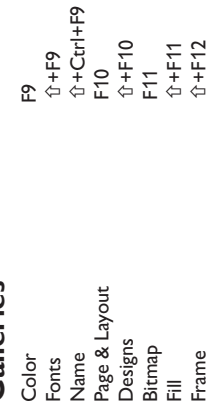

# **Zooming**<br>Zoom in (enlarge)

Ctrl + mousewheel Zoom in and out Zoom to selection  $C \text{trl} + \hat{V} + Z$ Zoom to page Ctrl+ $\hat{U}$ +P Zoom to drawing  $C \text{trl} + \hat{U} +$ Previous zoom Ctrl+R Zoom to 100% - 400% Zoom to selection<br>Zoom to drawing<br>Zoom to page Zoom out (reduce) Ctrl + mousewheel Previous zoom

1, 2, 3, 4 except in text tool<br>Ctrl+R Ctrl + + on the num keypad Zoom in (enlarge) Ctrl + + on the num keypad Zoom to 100% - 400% 1, 2, 3, 4 except in text tool Ctrl + - on the num keypad Zoom out (reduce) Ctrl + - on the num keypad Zoom in and out  $\begin{array}{l} \mathsf{C}\mathsf{trl}+\mathbb{G}+\mathsf{Z} \\ \mathsf{C}\mathsf{trl}+\mathbb{G}+\mathsf{J} \\ \mathsf{C}\mathsf{trl}+\mathbb{G}+\mathsf{J} \end{array}$ 

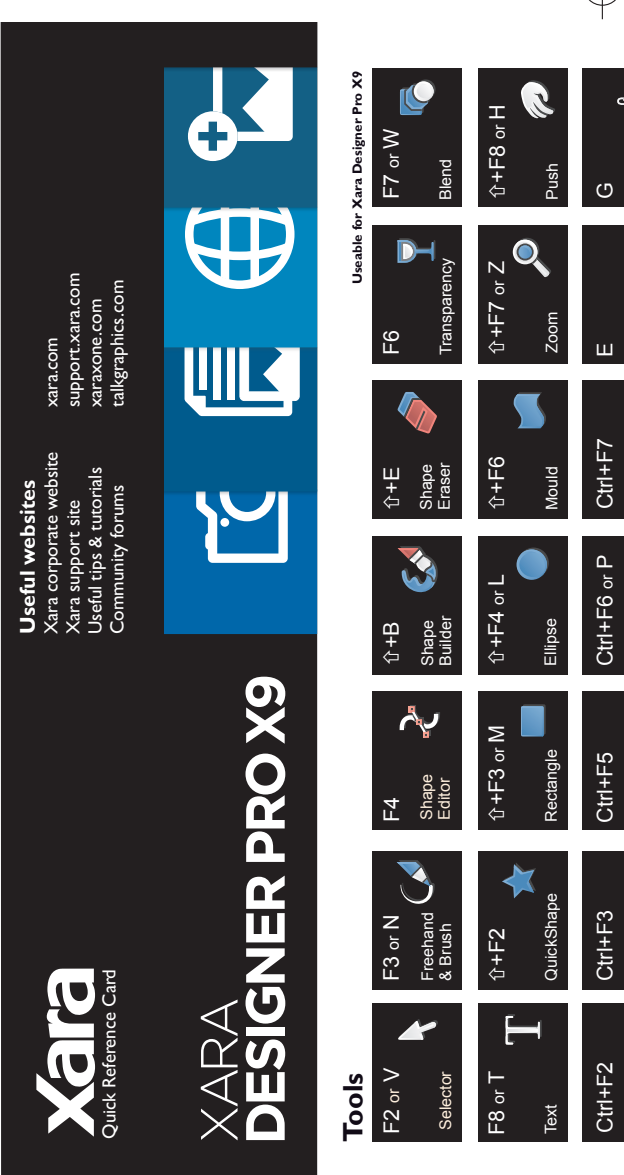

Fill

8

Extrude

**Contour** 

 $\bf \odot$ 

Live Effects

圣

Photo tools

**io** 

**Shadow** 

S,

Bevel

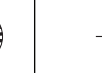

### **Object handling tips**

**Selecting objects** (using Selector tool, F2)<br>
Toggle between rotate & scale mode Double-click Toggle between rotate & scale mode Add or remove from selection  $\hat{U}$  +click<br>Select object inside a group  $\hat{U}$  -criteclick Select object inside a group Select an object under Alt+click Select all objects inside rectangle Drag on page<br>Nudge selection  $\xi \wedge \rightarrow \forall$ Nudge selection  $\leftarrow \uparrow \rightarrow \downarrow$ <br>Nudge 5x distance  $\leftarrow \uparrow \rightarrow \downarrow$ +Ctrl Nudge 5x distance fl·‡'+Ctrl Nudge 10x distance  $\begin{array}{ccc}\n\longleftarrow & \longleftrightarrow & \downarrow & \uparrow \\
\text{Nudge I/5th distance} & & \longleftarrow & \bigstar \rightarrow & \downarrow & \text{Ctr} \downarrow & \uparrow\n\end{array}$ Nudge 1/5th distance

# **While dragging objects**

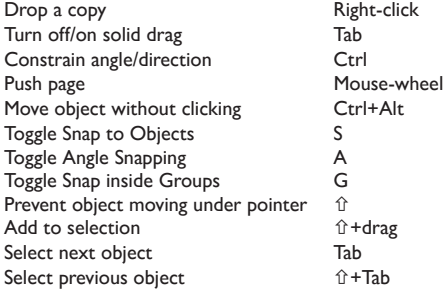

#### **Line/shape editing** (Shape Editor tool, F4) Add/remove control points Ò+click

Drag on page Delete Escape  $\leftrightarrow$   $\leftrightarrow$   $\leftrightarrow$ Click on line Drag on curve Double click

ALCOHOL:

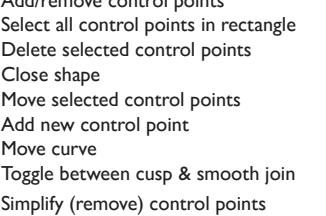

#### **Freehand tool**

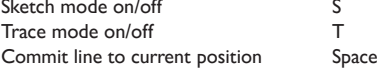

#### **www.xara.com** Mask painter tool Alt+F7 **Mask painter tool** Alt+F7

## **Object handling shortcuts**

Select all Ctrl+A<br>
Select new object Tab Select new object Tab<br>Delete selected objects Tablete Delete selected objects Delete Selection<br>Clear selection Bsc Clear selection Esc<br>Group objects Ctrl+G Group objects<br>
Ungroup objects<br>
Ctrl+U Ungroup objects Ctrl+U Apply soft group <br>
Remove soft group Ctrl+Alt+U Remove soft group Ctrl+Alt<br>Clone object Ctrl+K Clone object Ctrl+K<br>
Reference object to front Ctrl+F Bring object to front Ctrl+F<br>Put object to back Ctrl+B Put object to back Ctrl+B<br>
Move object forwards Ctrl+  $\hat{r}$ +F Move object forwards  $\text{Ctrl} + \hat{U} + F$ <br>Move object backwards  $\text{Crit} + \hat{U} + B$ Move object backwards Ctrl+ $\hat{U}$ +B<br>Move object to Laver in front Ctrl+ $\hat{U}$ +U Move object to Layer in front  $\text{Ctrl} + \hat{U} + U$ <br>Move object to Layer behind  $\text{Ctrl} + \hat{U} + D$ Move object to Layer behind Ct<br>
Apply clipview C Apply clipview Q<br>Clear clipview Alt+Q Clear clipview Alt+Q<br>Duplicate object with offset Ctrl+Alt+D Duplicate object with offset Ctrl+Alt+D<br>Move to next frame Ctrl+∩+U Move to next frame  $\text{Ctrl} + \hat{U} + U$ <br>Move to previous frame  $\text{Ctrl} + \hat{U} + D$ Move to previous frame  $\text{Ctrl}+\hat{U}+D$ <br>Paste in same position  $\text{Ctrl}+\hat{V}+V$ Paste in same position  $\text{Ctrl} + \hat{\mathbf{U}} + \mathbf{V}$ <br>Paste attributes  $\text{Ctrl} + \hat{\mathbf{H}} + \mathbf{A}$ Paste attributes  $\text{Ctrl}+\hat{\mathbf{d}}+\mathbf{A}$ <br>Create bitman conv  $\text{Crit}+\hat{\mathbf{n}}+\mathbf{C}$ Create bitmap copy  $\text{Ctrl}+\hat{U}+\text{C}$ <br>Create Live Copy  $\text{Ctrl}+\hat{U}+\text{Alt}+\text{C}$ Create Live Copy Ctrl+ $\hat{U}$ <br>Add shapes Ctrl+1 Add shapes Ctrl+1<br>Subtract shapes Ctrl+2 Subtract shapes Ctrl+2<br>Intersect shapes Ctrl+3 Intersect shapes Ctrl+3<br>Slice shapes Ctrl+4 Slice shapes Ctrl+4<br>Convert to editable shapes Ctrl+ $\hat{\tau}$ +S Convert to editable shapes  $\text{Ctrl} + \hat{U} + S$ <br>Open alignment dialog box  $\text{Ctrl} + \hat{U} + I$ Open alignment dialog box Ctrl+û+L<br>Flatten PhotoGroup Alt+Ctrl+û+F Flatten PhotoGroup Alt+Ctrl+ $\hat{u}$ <br>Turn solo mode on/off Ctrl+Alt+S Turn solo mode on/off Ctrl+Alt+S<br>Erase background Ctrl+↑+Alt+P Erase background

#### **Working with Masks / Regions**

Mask mode on Ctrl+M<br>Clear mask or region Ctrl+D Clear mask or region Ctrl+D<br>Invert mask or region Ctrl+ <del>1</del>+ Invert mask or region Ctrl+û+I<br>Paste as opacity mask Ctrl+û+M Paste as opacity mask  $\begin{array}{ccc}\n\text{Cr1+}\hat{U}+\hat{M} \\
\text{Erase background} & \text{Cr1+}\hat{U}+\hat{M}t+\text{P}\n\end{array}$ Erase background Ctrl+Ò+Alt+P Ungroup opacity mask  $\begin{array}{ccc}\n\text{Current-Alt+M} \\
\text{Invert opacity mask} \\
\end{array}$ Invert opacity mask

New document  $\begin{array}{ccc}\n\text{Ctrl+N} \\
\text{New animation} \\
\text{Ctrl+ft+N}\n\end{array}$ New animation  $\text{Ctrl} + \hat{\mathbf{U}}$ <br>Open document  $\text{Ctrl} + \text{O}$ Open document Ctrl+O<br>Switch document Ctrl+Tab Switch document<br>Print document<br>Ctrl+P Print document<br>
Save document<br>
Ctrl+S Save document<br>
Close document<br>
Ctrl+W Close document<br>Import **Import** Ctrl+Alt+I<br>Export Ctrl+û+E Show grid Show guides 1 on numeric keypad Snap to grid **Snap to grid** . on numeric keypad **Snap to guides 1** 2 on numeric keypad Snap to guides 2 on numeric keypad<br>
Snap to objects <br>
<sup>2</sup> on numeric keypad Snap to objects  $\begin{array}{c} \text{3} \\ \text{4} \\ \text{5} \\ \text{5} \\ \text{6} \end{array}$  and  $\begin{array}{c} \text{5} \\ \text{6} \\ \text{6} \\ \text{7} \\ \text{8} \\ \text{8} \\ \text{7} \\ \text{8} \\ \text{9} \\ \text{9} \\ \text{10} \\ \text{11} \\ \text{12} \\ \text{13} \\ \text{14} \\ \text{15} \\ \text{16} \\ \text{17} \\ \text{18} \\ \text{19} \\ \text{19} \\ \text{19} \\ \text{19}$ Multi-page/single page view  $\hat{U}$  +Alt+P<br>Show Rulers Ctrl+ $\hat{U}$  +R Show Rulers Ctrl+ î<sup>-</sup><br>Undo Ctrl+Z Undo Ctrl+Z Redo Ctrl+Y Delete Page Delete Move Page Up PageUp<br>
Move Page Down PageDown Move Page Down PageDown<br>
Move Current Page up  $\hat{U}$ +Ctrl+Page Up Move Current Page up  $\hat{U}$ +Ctrl+Page Up<br>Move Current Page down  $\hat{U}$ +Ctrl+Page Down Move Current Page down  $\hat{U}$  + Ctrl + Page Down<br>Delete Current Page  $\hat{U}$  + Ctrl + Delete Delete Current Page  $\hat{U}$ +Ctrl+De<br>Show Push dialog Ctrl+ $\hat{U}$ +H Show Push dialog  $\text{Ctrl} + \hat{U} + \hat{U}$ <br>Toggle Push on selection  $\text{Ctrl} + \text{H}$ Toggle Push on selection Face Ctrl+H<br>Repeat on All Pages Face Ctrl+ t + Alt+R Repeat on All Pages Ctrl+û+Alt+R<br>Stop updating Ctrl+û+Alt+O Stop updating Ctrl<br>Preview website C5 **Preview website** F5<br>Preview current web page **f** f + F5 Preview current web page  $\hat{U}$ +F5<br>Web properties Ctrl+ $\hat{U}$ +W Web properties  $\text{Ctrl} + \hat{\mathbf{U}}$ <br>Color editor Ctrl+F Color editor

**Page handling options**

Ctrl+ î + E<br># 8 on numeric keypad<br>  $\hat{U}$  + Alt + P

Toggle opacity mask clipping Ctrl+Alt+C Toggle opacity mask mapping of colors to transparency Ctrl+Alt+A<br>Region painter tool Alt+F3 Region painter tool Alt+F3 Freehand region tool Alt+F5 Rectangle region tool Alt+F6

S.